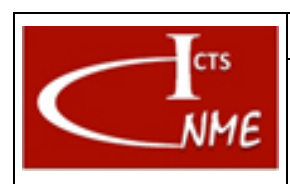

# **INSTRUCCIÓN TÉCNICA** Código

### **MANEJO BÁSICO DEL MICROSCOPIO ELECTRÓNICO DE BARRIDO JSM 7600F**

IT 4130724 3001 **Ed.** 01 Fecha: 13/11/2017

Página 1 de 11

# **ÍNDICE**

<span id="page-0-0"></span>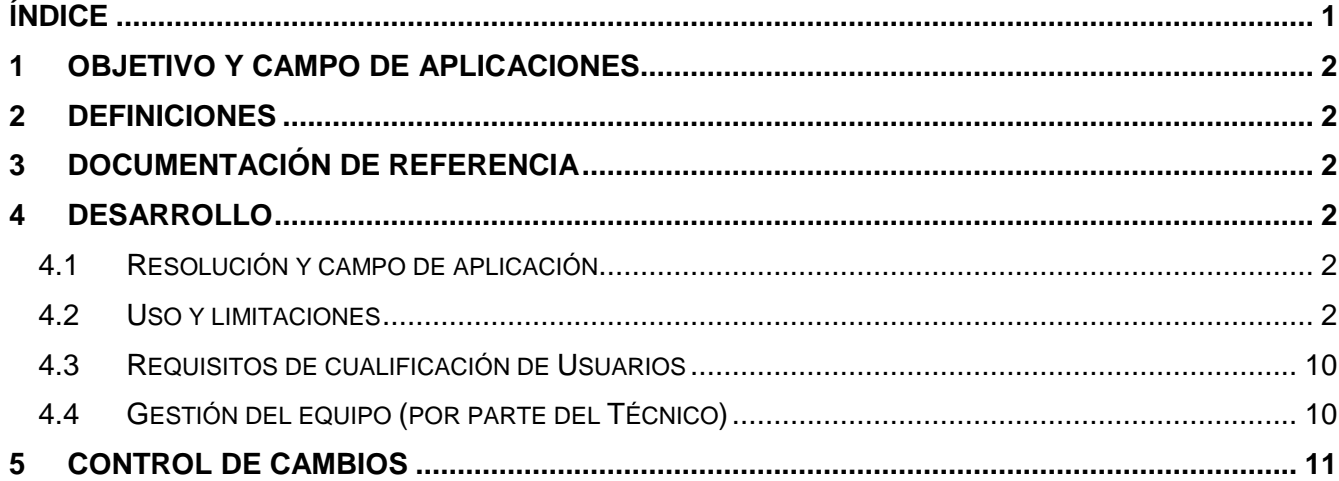

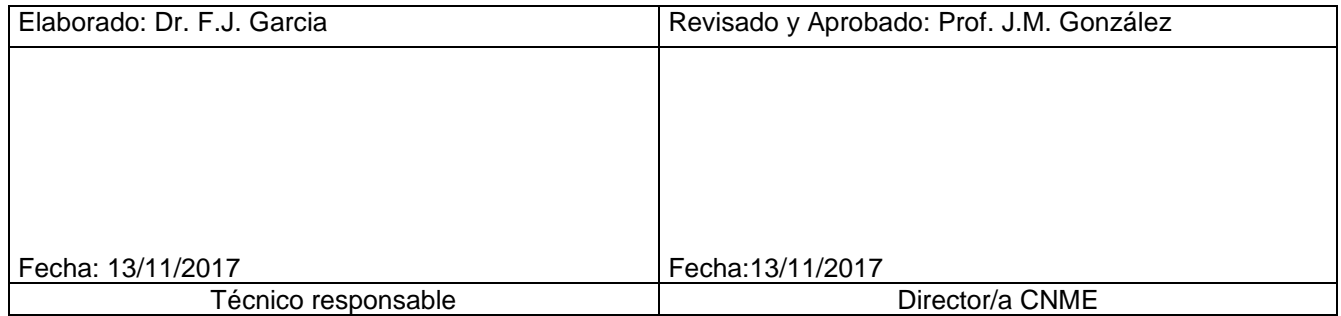

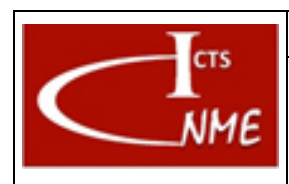

## <span id="page-1-0"></span>**1 OBJETIVO Y CAMPO DE APLICACIONES**

Se detallan las instrucciones para el manejo del equipo JSM 7600F.

# <span id="page-1-1"></span>**2 DEFINICIONES**

Según el Documento *Glosario de términos y definiciones* del SIGCAL.

# <span id="page-1-2"></span>**3 DOCUMENTACIÓN DE REFERENCIA**

Documento Glosario de términos y definiciones del SIGCAL. Manual del usuario.

# <span id="page-1-3"></span>**4 DESARROLLO**

## <span id="page-1-4"></span>*4.1 Resolución y campo de aplicación*

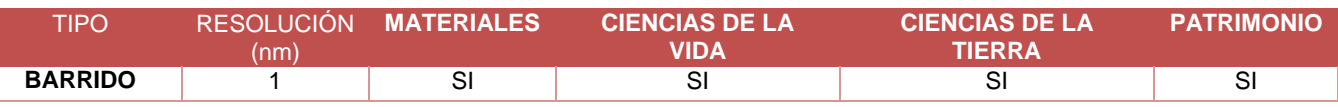

## <span id="page-1-5"></span>*4.2 Uso y limitaciones*

#### 4.2.1 Uso

Estudio de la superficie en todo tipo de materiales inorgánicos, orgánicos, biológicos (entomología, microbiología, plantas y tejidos animales, textura en alimentos).

## 4.2.2 Tipo de análisis

Dependiendo de la energía de los electrones utilizados para formar la imagen, selección llevada a cabo a través del detector utilizado (retrodispersados o secundarios), se puede obtener información de la distribución de los diferentes elementos químicos que componen la muestra o información de la topografía superficial a escala muy fina.

## 4.2.3 Técnicas asociadas

El microscopio está equipado con un espectrómetro de Dispersión de Energías de Rayos-X

## 4.2.4 Principio del método

El microscopio forma un haz convergente de electrones que se focaliza en la superficie de la muestra. Estos electrones interaccionan con la muestra y generan diferentes tipos de emisiones que se recogen por diferentes detectores, y en diferentes posiciones. El haz "barre" sincronizadamente la superficie de la muestra y las imágenes se forman combinando la señal recogida punto a punto.

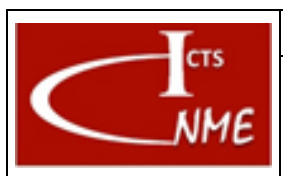

Página 3 de 11

Además, y como técnica asociada, se llevan a cabo análisis composicionales por Espectroscopia de Dispersión de Energías de Rayos X, EDS (singlas en inglés). Esta técnica se basa en la emisión de energía por parte de los elementos químicos que componen la muestra al ser excitados energéticamente los electrones de las capas internas de los átomos por el haz de electrones incidente.

# 4.2.5 Descripción del equipo

Microscopio de barrido JEOL JSM 7600F. Este equipo tiene las siguientes características:

- Cañón de electrones de emisión de campo caliente (tipo Schottky).
- Detector retráctil de electrones retrodispersados de bajo ángulo.
- Detector retráctil de electrones retrodispersados en la lente objetivo.
- Filtro de energía en columna.
- Detector inferior de electrones secundarios.
- Detector superior de electrones secundarios.
- Detector EDS, con resolución de 133 eV.
- Sistema de desaceleración de electrones: el equipo posee un sistema para desacelerar los electrones justo antes de que impacten en la muestra reduciendo así el daño por irradiación y la carga.

# 4.2.6 Preparación necesaria de la muestra

Para aquéllas muestras que no son conductoras se debe depositar una capa fina de grafito o metálica (típicamente oro) con objeto de facilitar la pérdida de carga que inevitablemente se genera en la superficie de la muestra al paso del haz. Conviene facilitar el proceso asegurando el contacto entre la muestra y el portamuestras (metálico).

# 4.2.7 Comienzo de la sesión

El equipo se deja siempre en las mismas condiciones. Para comenzar la sesión se introduce la muestra en el microscopio, ver punto 4.2.9. Previamente, se ha montado la muestra adecuadamente en el portamuestras, ver punto 4.2.8.

La válvula que une el cañón con la columna debe estar siempre cerrada mientras el equipo no esté en uso.

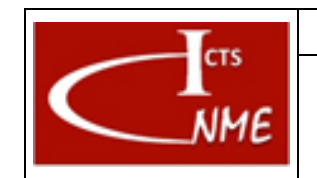

Fecha: 13/11/2017 Página 4 de 11

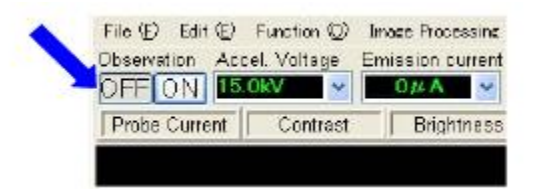

El portamuestras se deja en la precámara, en la posición de cambio (Exchange position), pero en evacuación. Esto está indicado por la tecla "EVAC", resaltada en verde.

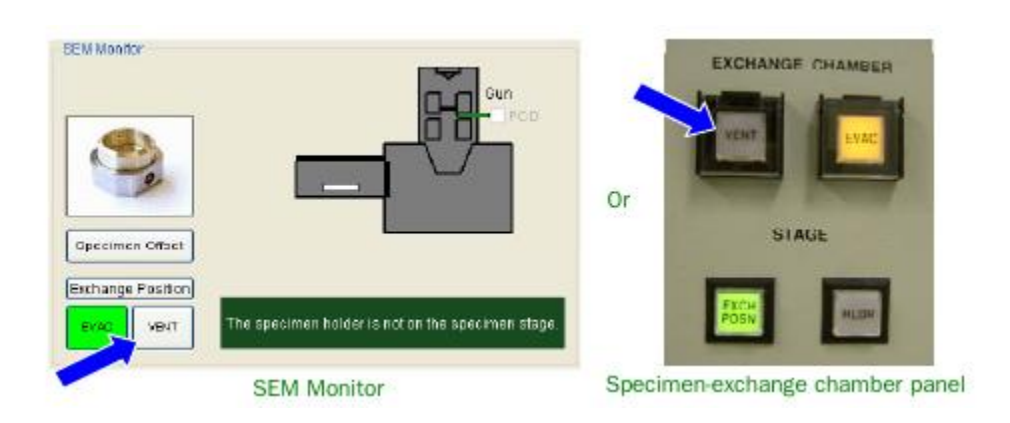

Las condiciones estándar dadas por el fabricante especifican 5 Kv como voltaje de aceleración y 8 mm distancia de trabajo. La posición del goniómetro debe indicar X=0, Y=0, Z=38, T=0. Estas condiciones son las adecuadas cuando el equipo no se está usando.

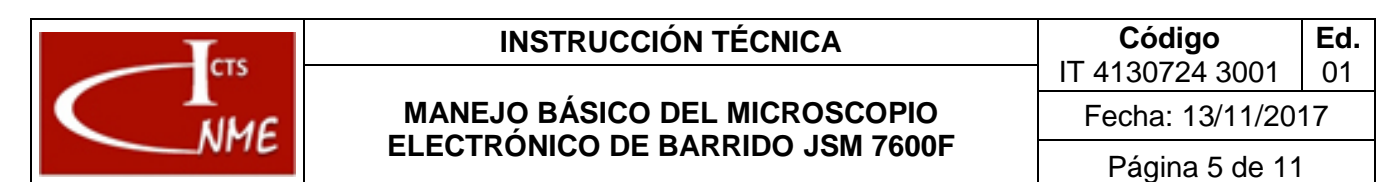

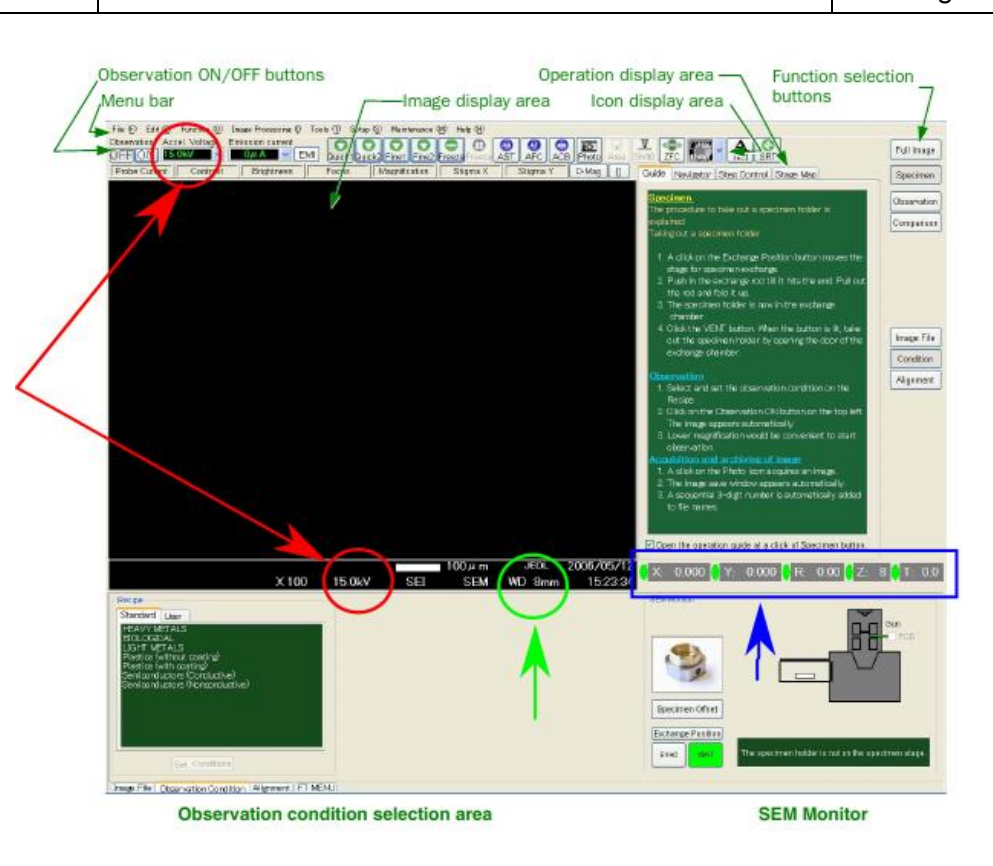

#### 4.2.8 Montaje de la muestra en el portamuestras

Se dispone de dos portamuestras con la diferencia entre ellos del tamaño de área que se expone al haz (véase figura anexa). Se selecciona el portamuestras más adecuado en función del tamaño de la muestra, y se coloca en el portamuestras tal y como se indica en la figura. La muestra se sujeta al portamuestras con los tornillos señalados. Es importante comprobar que queda bien sujeta al portamuestras. Un paso crucial en el montaje adecuado de la muestra es la regulación final de la altura del portamuestras, tal y como se indica en la figura.

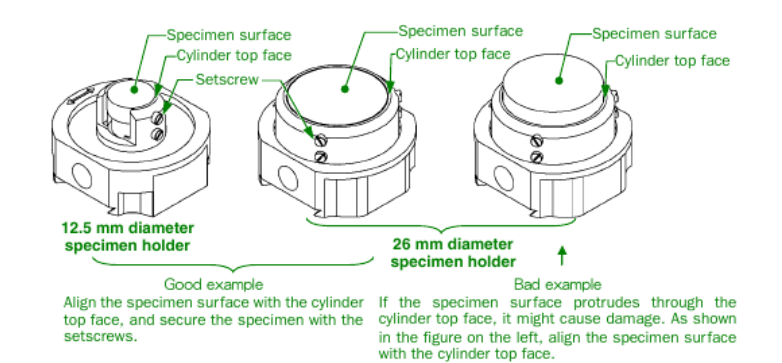

AVISO: Este documento es propiedad de la ICTS Centro Nacional de Microscopía Electrónica. Queda prohibida su reproducción o difusión total o parcial sin una autorización Este documento es propiedad de la ICTS Centro Nacional de Microscopía Electrónica. Queda prohibida su reproducción o difusión total o parcial sin una autorización explícita de la Dirección del Centro. NOTA: El presente documento se distribuye como copia no controlada. La edición en vigor debe consultarse en el PCAI. explícita de la Dirección del Centro. NOTA: El presente documento se distribuye como copia no controlada. La edición en vigor debe consultarse en el PCAI. AVISO:

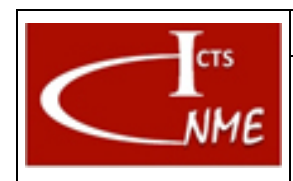

A continuación, se presenta un ejemplo del proceso típico de montaje de la muestra:

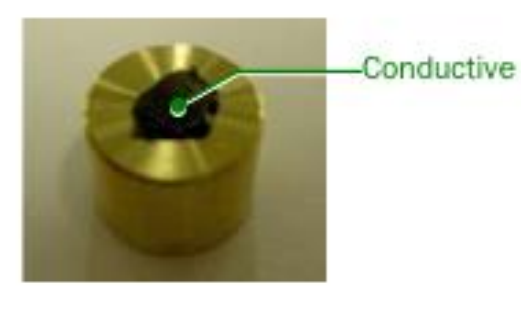

Como primer paso, se fija la muestra al portamuestras metálico utilizando cinta de grafito. En casos extremos se puede también utilizar pegamento, pero hay que tener en cuenta que el pegamento es aislante por lo que habrá que facilitar el proceso de descarga. Hay varios métodos para ello.

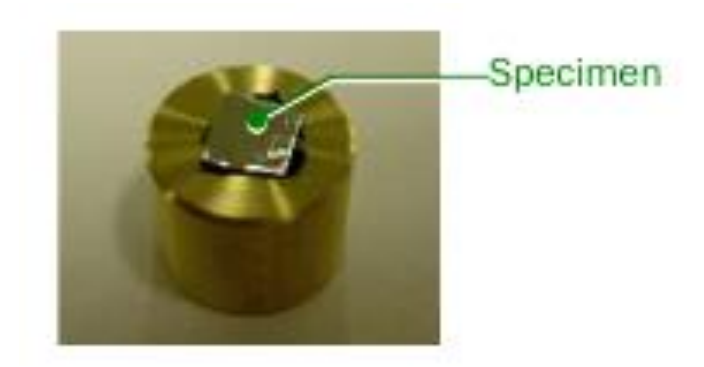

La muestra se deposita encima del fijador usado (cinta de grafito o pegamento) asegurándose que la fijación es la adecuada.

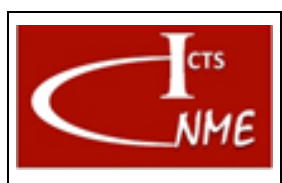

#### 4.2.9 Introducción de la muestra en el microscopio

Se introduce la muestra en el postamuestras y nos aseguramos que la muestra enrasa perfectamente con la altura máxima del portamuestras.

Para abrir la puerta de la precámara debemos aislarla de la cámara del equipo y ventearla, simplemente utilizando el botón "VENT". En el momento en que la precamara está aislada de la cámara (como se indica en la figura por la puerta cerrada que las conecta) y el relieve blanco en la precámara, se monta el portamuestras como se indica en la siguiente figura.

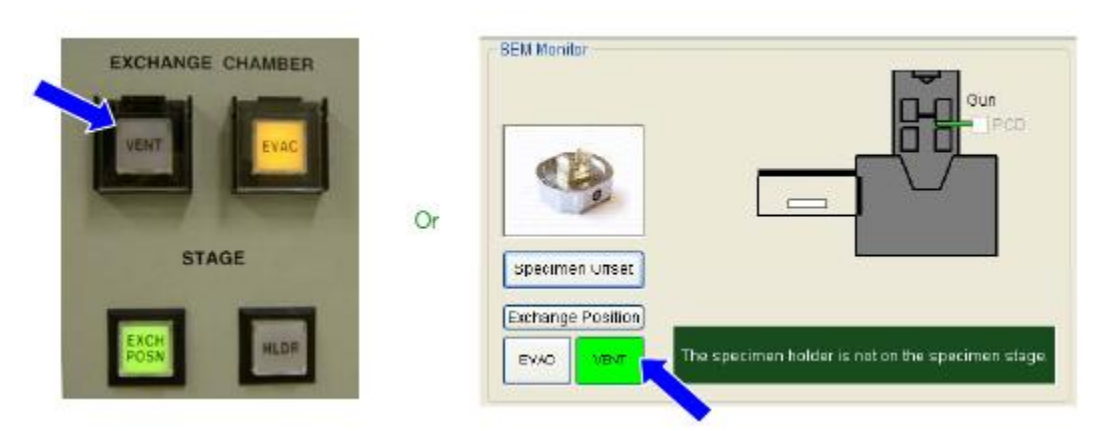

El siguiente paso consiste en cerrar la puerta de la precámara y apretar el botón "EVAC" para iniciar el proceso de vacío. Sabremos que ha acabado cuando la cámara y precámara presentan el mismo color en la pantalla y la puerta entre ellas está abierta.

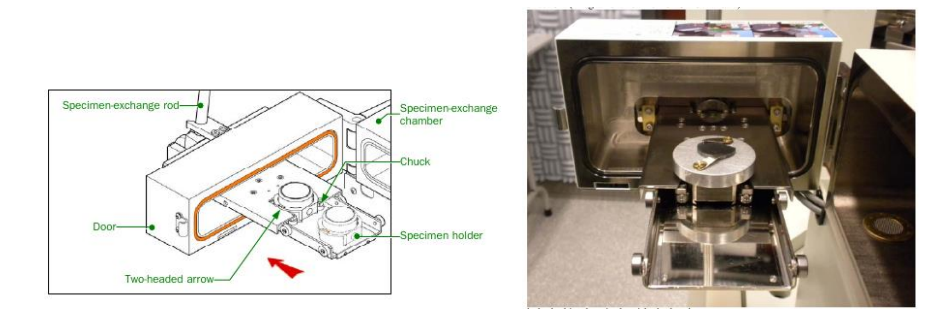

Finalmente, se introduce el portamuestras en la cámara utilizando el vástago que hay en la puerta de la precámara y siguiendo los pasos tal y como se detallan en la siguiente figura.

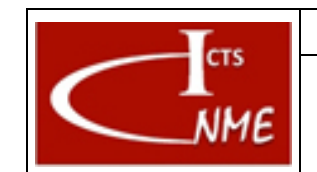

**INSTRUCCIÓN TÉCNICA Código** IT 4130724 3001 **Ed.** 01 Fecha: 13/11/2017 Página 8 de 11

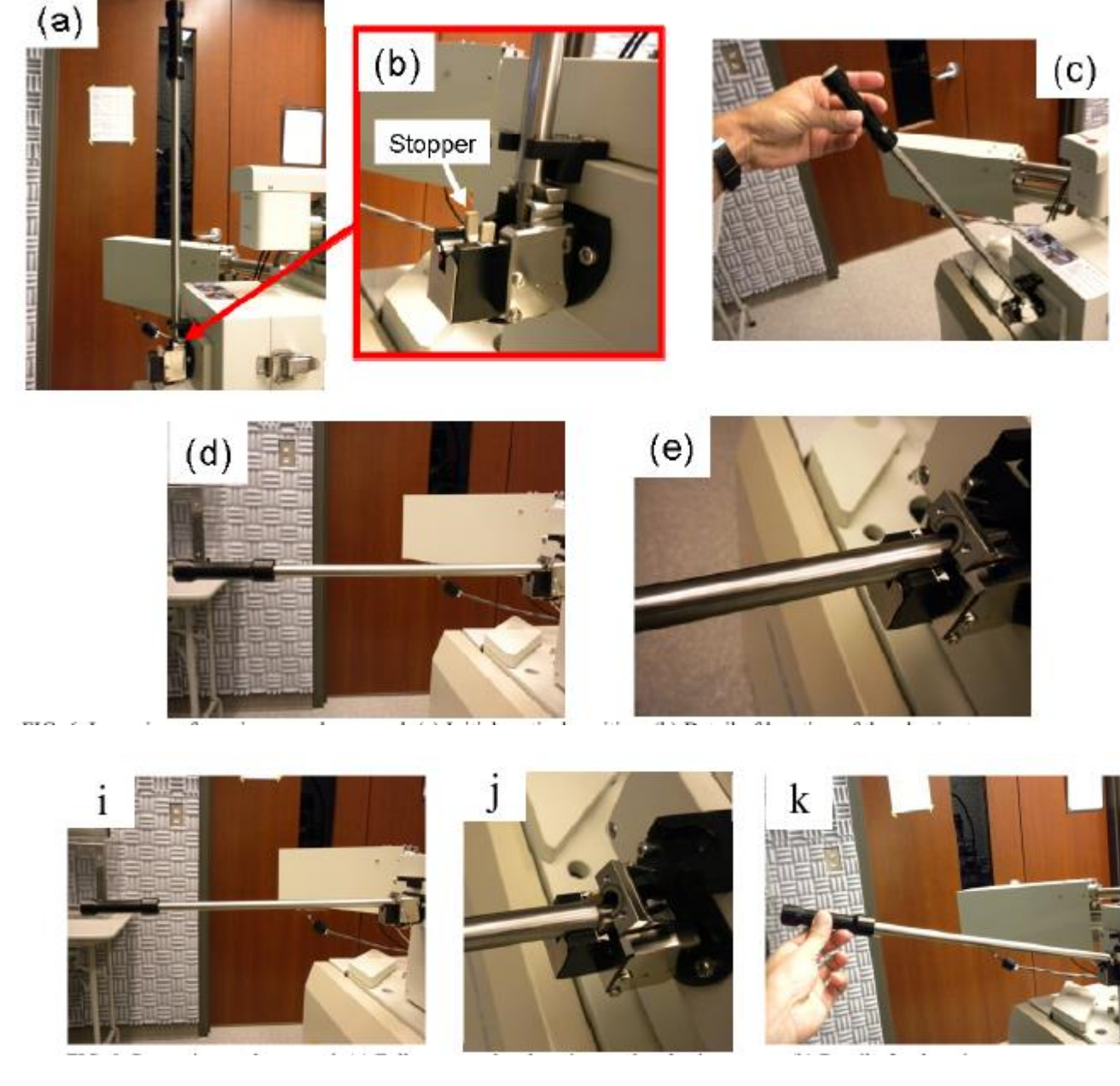

En la pantalla del programa para manejo del equipo aparece una ventana donde se pregunta cuál de los portamuestras listados se ha introducido. **ES MUY IMPORTANTE SELECCIONAR EL PORTAMUESTRAS ADECUADO.** 

Hay que presionar con el ratón la opción "HOME POSITION", lo que físicamente llevará el portamuestras a las distancias de trabajo fijada como "WD", normalmente 8 mm.

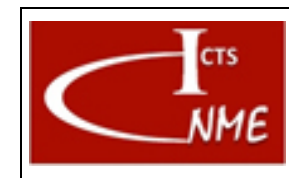

Página 9 de 11

Debemos esperar a que se alcance el vacío adecuado, cuyo valor vemos en **"CHAMBER VACUUM".** Una vez se alcanza un valor igual o menor que 5 10<sup>-4</sup> se puede abrir la válvula en **"BEAM ON/OFF"** y entonces se podrá ver la imagen de la muestra en la pantalla.

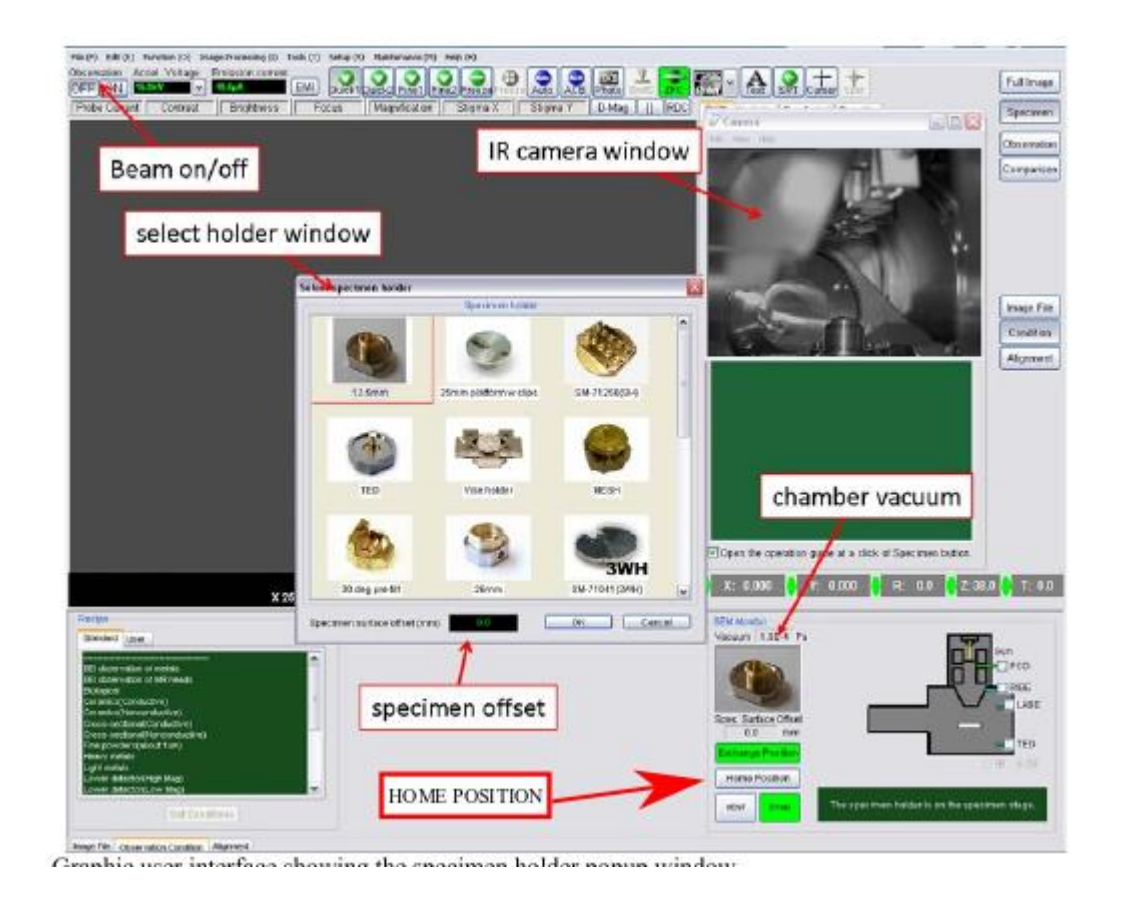

## 4.2.10 Manejo Básico del equipo

**Para un ajuste fino del funcionamiento del microscopio es necesario un alineamiento minucioso tanto del microscopio como del espectrómetro. Para ello se deben seguir los manuales facilitados por las casas fabricantes, lo cuales se encuentran en todo momento en la sala del equipo.**

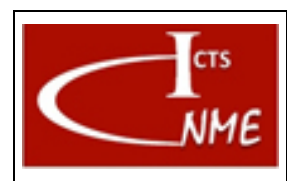

IT 4130724 3001 **Ed.** 01 Fecha: 13/11/2017

# 4.2.11 Fin de la sesión

Por defecto, el equipo se deja a 5 Kv de voltaje de aceleración y 8 mm de distancia de trabajo. El postamuestras se debe dejar en la cámara de pre-vacío en modo de evacuación. Se tiene la precaución de mantener el portamuestras dentro de la pre-cámara, para mantenerlo en condiciones de alto vacío.

El detector de EDS se mantiene siempre dentro de la cámara.

# <span id="page-9-0"></span>*4.3 Requisitos de cualificación de Usuarios*

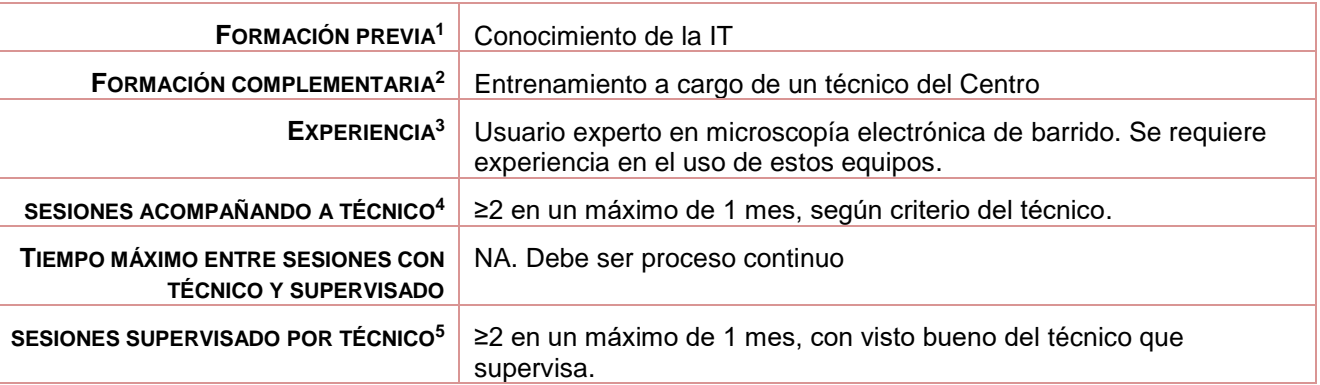

## <span id="page-9-1"></span>*4.4 Gestión del equipo (por parte del Técnico)*

#### 4.4.1 Encendido del Equipo

El microscopio siempre está encendido. El voltaje de aceleración de los electrones se deja a 5 Kv con una distancia de trabajo, *WD*, de 8 mm siguiendo la recomendación del fabricante. Se apaga el tanque de alta tensión manteniendo siempre las bombas iónicas en funcionamiento, según recomendación del fabricante.

 1 Conocimientos previos para poder manejar el equipo.

<sup>2</sup> Conocimientos o formación complementaria que debe demostrar el usuario en proceso de cualificación antes de empezar a manejar el equipo por sí mismo con o sin supervisión directa.

<sup>3</sup> Experiencia previa en el manejo de este equipo u otro similar.

<sup>4</sup> Número mínimo de sesiones que el usuario debe acompañar a un técnico antes de poder comenzar a utilizar el equipo por sí mismo, acompañado de un técnico del CNME que supervise el manejo que realiza el usuario en proceso de cualificación del equipo.

<sup>5</sup> Número mínimo de sesiones que el usuario debe utilizar el equipo por sí mismo, bajo supervisión directa de un técnico del CNME que verifique que el manejo que realiza el usuario es correcto. El número de sesiones se podrá ajustar a juicio del técnico del CNME que supervisa.

![](_page_10_Picture_0.jpeg)

IT 4130724 3001 **Ed.** 01 Fecha: 13/11/2017 Página 11 de 11

# 4.4.2 Sistema de Anti-Contaminación (ACD)

El equipo dispone de dewar para rellenar con nitrógeno líquido para el estudio de aquellas muestras que lo requieran. Una vez decidido el uso del dewar es necesario mantener el tanque con nitrógeno líquido mientras se esté trabajando. Hay que tener en cuenta que el equipo no dispone de sistema de "ACD-HEAT", por lo que aquellos experimentos que se llevan a cabo utilizando nitrógeno líquido deben hacerse justo antes del fin de semana, para que el equipo tenga tiempo suficiente para recuperar el vacío una vez el nitrógeno líquido se retira del dewar.

# 4.4.3 Mantenimiento del equipo

El mantenimiento del equipo se lleva a cabo por el técnico responsable quien lleva un seguimiento de los valores de vacío y de la emisión del cañón de electrones. El cañón está siempre emitiendo.

# 4.4.4 Mantenimiento del equipo: Alineamiento del haz de electrones

El equipo se somete a un alineamiento periódico. Este estado se mantiene siempre bajo control.

# 4.4.5 Mantenimiento preventivo del equipo

Se realiza un mantenimiento preventivo anual según el Plan de mantenimiento del equipo y el contrato de mantenimiento disponible.

# <span id="page-10-0"></span>**5 CONTROL DE CAMBIOS**

![](_page_10_Picture_155.jpeg)

FIN DEL DOCUMENTO